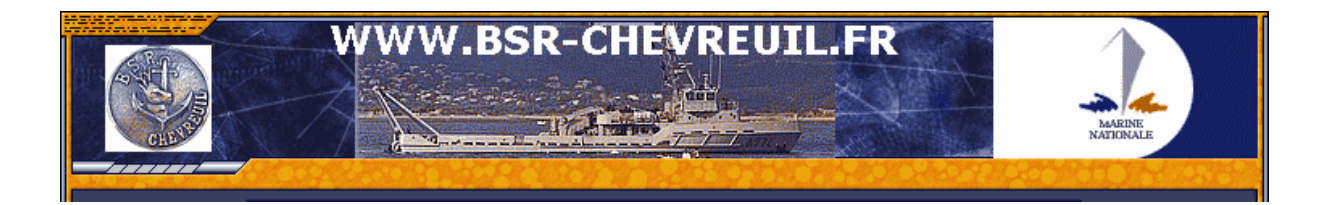

Une fois que vous avez cliqué sur le lien « Contactez le Webmaster » votre logiciel de messagerie s'ouvre. Remplacez le **« \_chez\_ »** à la ligne **A :** par **@** [Alt Gr+0] comme ci-dessous (exemple Outlook express):

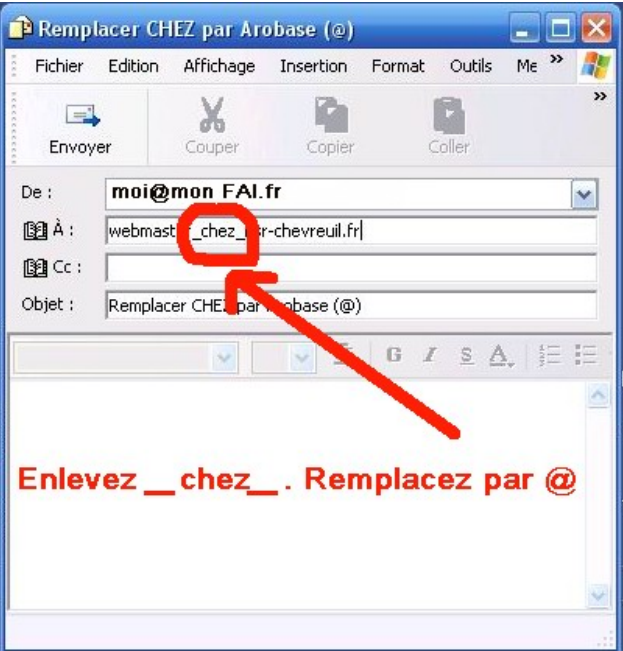

Puis renseignez le champ Objet :

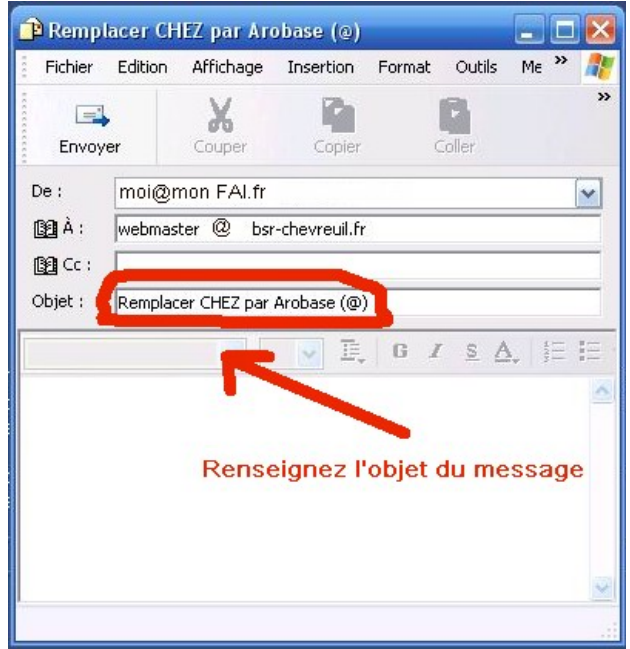

Je vous répondrai dans les plus brefs délais. A bientôt.